# git for noobs

#### <span id="page-0-1"></span>next generation distributed version control system(s)

Michael Rodler

2010-10-27

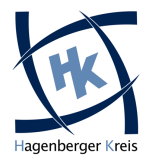

<span id="page-0-0"></span>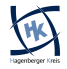

# Vorstellung

#### Michael Rodler

- $\blacktriangleright$  Kennt mich wer net?
- $\blacktriangleright$  aka f0rk, f0rki, f0rkmaster, Gabel, etc.
- $\blacktriangleright$  Student SIB09
- ▶ Bewohner Awesome WG

### Skills? Experience?

- $\blacktriangleright$  Lesen
- **E** Leider keine Erfahrung mit git im "professionellen" Umfeld
- $\blacktriangleright$  kaum Erfahrung mit Subversion

<span id="page-1-0"></span>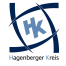

# Table of contents

#### **[Introduction](#page-1-0)**

#### Einführung in Versionskontrollsysteme

- [History 1st Generation](#page-4-0)
- [History 2nd Generation](#page-5-0)
- [2nd gen What sucks?](#page-18-0)
- [Distributed, Fast, Awesome 3rd Generation](#page-19-0)

#### [How GIT works](#page-21-0)

**• [Object Model](#page-21-0)** 

#### [How to use GIT](#page-33-0)

- **•** [Basic Usage](#page-33-0)
- **•** [Branching](#page-0-1)
- **•** [Repository](#page-0-1)
- Nützliches

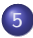

**[References](#page-0-1)** 

# Damals... im letzten Jahrtausend

#### 1st gen

RCS (Revision Control System) und CVS (Concurrent Versions System)

- $\blacktriangleright$  Versionskontrolle pro Datei
	- $\triangleright$  sehr unpraktisch für Software Developement
	- ▶ Abhängigkeit zwischen Dateien
- $\triangleright$  Netzwerk und Multiuser nur über Hacks
- In Just a pain in the ass...

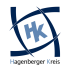

# Damals... vor 10 Jahren

#### 2nd gen

Subversion (svn)

- $\triangleright$  Zentrales Repository Ein Server der alle Versionen verwaltet
- $\triangleright$  User machen ein checkout einer bestimmten Version
	- ▶ User besitzen eine "Working Copy" einer Version
	- ► User nimmt Änderungen vor
	- ► User übergibt den Zustand der gesamten Working Copy dem VCS → **commit**

<span id="page-4-0"></span>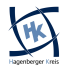

# Subversion Workflow Example

- $\triangleright$  Alice checks out version 42
- $\triangleright$  Bob checks out version 42
- $\triangleright$  Bob changes line 1 in fu.txt
- $\triangleright$  Bob commits version 43
- $\blacktriangleright$  Alice also changes line 1 in fu.txt
- $\blacktriangleright$  Alice also commits version 43
- $\triangleright$  But there is already a version 43 on the Server
- $\triangleright$  CONFLICT
- $\triangleright$  Alice needs to *merge* her changes into version 43 Either accepting her or Bobs line 1 in fu.txt
- $\triangleright$  Alice commits (the merged) version 44

<span id="page-5-0"></span>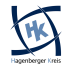

## **Branches**

#### Mainline

- $\blacktriangleright$  meist ein Hauptentwicklungszweig
	- $\blacktriangleright$  Subversion: trunk
	- $\blacktriangleright$  git: master
	- $\blacktriangleright$  Mercurial: *default*
- $\blacktriangleright$  Hauptzweig bleibt "stable"
	- $\blacktriangleright$  Compilable/Runnable
	- $\blacktriangleright$  Deployable
	- $\blacktriangleright$  besteht Unit Tests

### Branches

- $\triangleright$  experimentelle Features (kompilieren/laufen nicht)
- <sup>I</sup> Nach Fertigstellung Merge in die Mainline
- ► Regelmäßig Änderungen aus Mainline importieren um Merge zu erleichtern

# Klingt gut. Wieso git?

#### Nachteile

- ▶ Merge-Tracking erst seit kurzem in Subversion
	- $\blacktriangleright$  Merge von Branch und Mainline
	- $\blacktriangleright$  History der Mainline geht verloren
- $\blacktriangleright$  Subversion tracks files
	- $\blacktriangleright$  explizites rename/move tracking
- $\blacktriangleright$  Repository Server ist Single Point of Failure
- $\triangleright$  Subversion is slow (compared to git ;)
	- $\triangleright$  Berechnungen/Operations am Server  $+$  Netzwerk Latency
- $\triangleright$  Subversion Repos sind rrrrrrießig
	- $\triangleright$  Mozilla project's repository [\[4\]](#page-34-0)

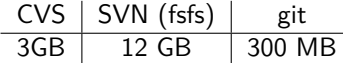

 $\blacktriangleright$  Linus Torvalds didn't like Subversion

# 3rd Generation

#### 3rd Generation

- $\blacktriangleright$  git
- $\blacktriangleright$  mercurial
- $\blacktriangleright$  bazaar
- $\blacktriangleright$  etc.
	- $\blacktriangleright$  Monotone
	- $\triangleright$  Darcs
	- $\triangleright$  SVK

### Benchmarks unter [\[5\]](#page-34-1)

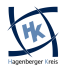

# 3rd Generation

#### **Distributed**

- $\blacktriangleright$  komplette History (auch) lokal
	- $\triangleright$  viele Aufgaben einfach schneller
	- $\blacktriangleright$  keine Network Latency
- **Arbeiten auch ohne Netzwerk Verbindung** 
	- $\blacktriangleright$  commit, merge, branch, etc.
- ▶ Arbeiten komplett ohne Server (praktisch oder?)
	- $\triangleright$  Changes zwischen lokalen Repos hin und her schieben
- $\triangleright$  Server kein Single Point of Failure mehr

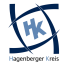

# Tracking Content

#### Trennung von Content und Meta-Informationen

- $\blacktriangleright$  Implizites Tracking von Renames/Moves
- $\blacktriangleright$  Keine redundanten Files
- $\blacktriangleright$  History bezieht sich auf Content nicht auf Files

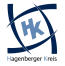

#### File Format

- $\blacktriangleright$  Keine Datenbank dahinter
- $\triangleright$  Objekte sind normale files/directories
- ▶ Objekte werden durch ihren SHA1-Hash indentifiziert

### 4 Arten von Objekten

- $\blacktriangleright$  Blob
- $\blacktriangleright$  Tree
- $\triangleright$  Commit
- $\blacktriangleright$  Tag

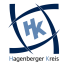

#### Blob

### "Binary Large OBject"

- $\blacktriangleright$  komprimierter Content einer Datei (gzip)
- $\triangleright$  KEINE Metainfo
	- $\blacktriangleright$  kein Dateiname
	- $\blacktriangleright$  keine Permissions
	- $\blacktriangleright$  Nur Content

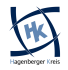

#### Tree

- ▶ Jedes Directory wird durch einen Tree repräsentiert
- ▶ Speichert Referenzen auf andere Trees und Blobs
- $\blacktriangleright$  Meta Informationen zu referenzierten Objekten

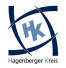

```
s |s
doc src
$ ls -a. .. doc .git src
$ |s -| . /s rc
total 4
−rwx r−−r−− 1 mikey mikey 277 2010−10−24 1 7: 4 5 main . c
$ git ls-tree master
040000 tree b2b11bf4c8878b15757108545dff4b8619a453bf doc
040000 tree 2f518093f0a1da8aae6582704fac8c49d014ecbe src
$ git ls-tree 2f518093f0a1da8aae6582704fac8c49d014ecbe
100755 b l o b c 3e 5 7 7 0 6 2 2 0 4 4c da d 9 b 7 9a 5 2 4 9 3ca d 8 3 2 1a 6a 1 fc
    main . c
$ git show c3e5770622044cdad9b79a52493cad8321a6a1fc
\#include \ltstdio.h>
\#include \ltstdlib.h>
int main (int argc, char* argv\lceil \cdot \rceil) {
  if (\text{arg } c := 1) {
\vert . . . \vert
```
#### Commit

- ▶ Repräsentieren den Status des Repositories zu einem Zeitpunkt
- $\blacktriangleright$  Referenz auf einen Tree
- <sup>I</sup> Referenz auf einen oder mehrere Parent Trees
- $\blacktriangleright$  Author
- $\blacktriangleright$  Committer
- $\blacktriangleright$  ein Kommentar

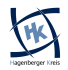

\$ git log -- pretty=raw commit 92 e b 1 f 3 9 8 f 9 2 d 6 5 d 6 c b e f 9 f 4 e 2 f 7 1 1 1 a 5 e 3 3 e c 3 3 t r e e c d 4 c 8 d b 3 6 8 8 b d 9 f 7 e 3 2 8 d 9 ca 7 0 f 7 2 7 f 5 8 d 8 2 3 8 d 7 author Michael Rodler  $\langle$  michael@michaelrodler.at $>$ 1287935145 +0200 committer Michael Rodler <michael@michaelrodler.at> 1287935145 +0200

added readme and main . c

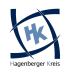

# The Bigger Picture

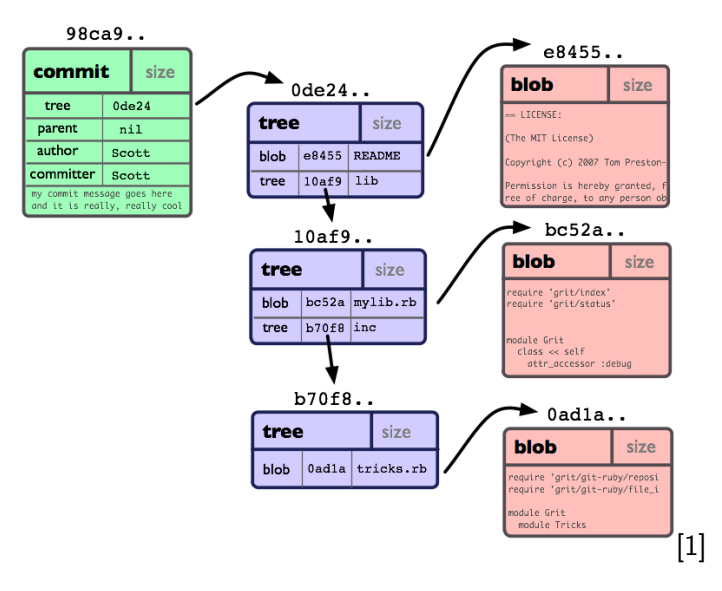

### Tag

- ▶ Man kann Objekte "taggen" (d.h. mit einem Namen versehen)
- $\blacktriangleright$  Referenz auf ein Objekt
- $\blacktriangleright$  Typ des Objekts
- $\triangleright$  Name des Taggers
- $\blacktriangleright$  Ein Kommentar
- $\blacktriangleright$  Beispiele
	- $\blacktriangleright$  Ein Commit wird als "v1.0" markiert
	- $\blacktriangleright$  Ein Tree wird als "broken" markiert

<span id="page-18-0"></span>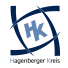

# So einfach?

### Loose Object

- ▶ Das was ich gerade erzählt habe
- $\blacktriangleright$  Ineffizient jede Version ein Blob

#### Packfiles

- $\blacktriangleright$  Packs files
- $\blacktriangleright$  More compression
- $\blacktriangleright$  Heuristic delta magic
- $\blacktriangleright$  git gc
- $\triangleright$  Mehr Info in [\[1\]](#page-34-2) und [\[2\]](#page-34-3)

<span id="page-19-0"></span>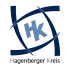

# Cloning, Pulling/Fetching, Pushing

#### clone

git clone git://git.kernel.org/pub/scm/git/git.git

- $\blacktriangleright$  Erstellt lokale Kopie des Repos
- $\blacktriangleright$  Verschiedene Protokolle
	- $\triangleright$  http(s)://host:port/path/to/repo
	- $\triangleright$  ftp(s)://host:port/path/to/repo
	- ▶ git://user@host:port/path/to/repo
	- ▶ ssh://user@host:port/path/to/repo
	- ▶ local path /path/to/repo oder file:///path/to/repo

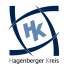

# Cloning, Pulling/Fetching, Pushing

#### pull

git pull

► Anderungen aus dem remote Repo

#### fetch

- git fetch
	- ▶ Anderungen aus dem remote Repo ohne diese ins lokale Repo zu mergen

#### push

#### git push

▶ Schiebt Anderungen in das remote Repo

<span id="page-21-0"></span>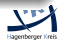

# Adding, Commiting, Checking out

### add

### git add file

- $\triangleright$  Neues file hinzufügen
- ► "staging" von geänderten Files

#### commit

git commit

 $\triangleright$  commit staged files

git commit -a

 $\triangleright$  stage all changed files and commit

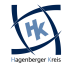

# Adding, Commiting, Checking out

#### checkout

- git checkout file
	- $\blacktriangleright$  Files/Dirs in Zustand des letzten Commits versetzen
- git checkout branchname
	- $\blacktriangleright$  branch wechseln
- git checkout masterˆ
	- ▶ Spezifische Versionen auschecken
	- $\blacktriangleright$  Mehr in [\[1\]](#page-34-2) Seite 64

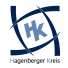

# Status of the Repo

#### status

git status

▶ Zeigt Status der Files in der Working Copy

#### diff

git diff --cached

▶ Diff von "Staging Area" und letztem Commit (HEAD)

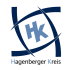

# Status of the Repo

#### log

#### git log

- $\blacktriangleright$  zeigt vergangene commits an
- $\triangleright$  git log -p für log mit diffs
- $\blacktriangleright$  git log --graph oder git log --pretty=format:'%h : %s' --graph

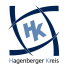

# Anderungen Rückgängig machen

#### Ucommited

- $\blacktriangleright$  Einzelne Files/Directories git checkout filename
- Ganze Working Copy git reset --hard HEAD

### **Commited**

- ▶ Zu einer früheren Version zurückkehren git revert HEADˆ
- ▶ Unveröffentlichten Commit löschen

git reset --hard HEADˆ

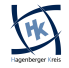

# Branching

#### Erstellen

- git branch branchname
	- $\blacktriangleright$  sehr schnell
	- $\blacktriangleright$  kaum Overhead
	- $\triangleright$  TU ES!

#### Wechseln

git checkout branchname

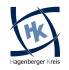

# **Branching**

#### merge

git merge branchname

- $\blacktriangleright$  Resultiert in "merge commit"
- ► Konflikte müssen aufgelöst werden
- $\blacktriangleright$  Fast-Forward Merge
	- ▶ Alle Commits der Branch befinden sich auch in der Anderen
	- $\blacktriangleright$  Kein merge commit

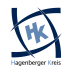

# Branching

#### Delete Branches

- ▶ Branch löschen, es wird sichergestellt dass die Änderungen gemerged wurden
	- git branch -d branchname
- $\blacktriangleright$  Branch immer löschen git branch -D branchname

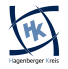

# GIT Repository

#### Repository erstellen

- $\blacktriangleright$  Lokales Repo erstellen git init
- $\blacktriangleright$  Remote Repo, ohne Working Copy erstellen git init --bare

#### **Maintenance**

- $\triangleright$  Garbage Collecting, Repacking von Files git gc
- ▶ Kosistenz Check (dangling objects können ignoriert werden) git fsck

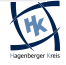

# GIT Repository

#### Remote Repository

- ► Ein Remote Repository hinzufügen git remote add bob url
- $\triangleright$  Man kann nun von "bob" pullen, pushen, mergen, etc.
- ► Eine lokale Branch soll eine Branch von Bob "tracken" git branch --track bob-experimental bob/experimental
- $\triangleright$  Remote Repository "origin" ist das Repository von dem geklont wurde

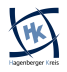

# Nützliche Kommandos

#### grep

git grep regex

 $\triangleright$  wie grep, nur durchsucht auch alte Versionen

#### blame

git blame filename

 $\triangleright$  gibt alle Zeilen aus + Commiter + Hash + Date

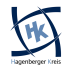

# **Stashing**

### Stash

- $\blacktriangleright$  Working copy "stashen"
	- git stash
		- ▶ Working Copy wird gespeichert
		- <sup>I</sup> Checkout auf den letzten commit
- $\triangleright$  was ist gestashed? git stash list
- ▶ Working Copy auf Stash zurücksetzen git stash apply
	- $\blacktriangleright$  Automatischer Merge

<span id="page-33-0"></span>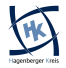

## Referenzen

- <span id="page-34-2"></span><http://book.git-scm.com/>
- <span id="page-34-3"></span><http://progit.org/>
- Chaos Radio Express 130 Verteilte Versionskontrollsysteme <http://chaosradio.ccc.de/cre130.html>
- <span id="page-34-0"></span><https://git.wiki.kernel.org/index.php/GitSvnComparsion>
- <span id="page-34-1"></span>[http://ldn.linuxfoundation.org/article/](http://ldn.linuxfoundation.org/article/dvcs-round-one-system-rule-them-all-part-3) [dvcs-round-one-system-rule-them-all-part-3](http://ldn.linuxfoundation.org/article/dvcs-round-one-system-rule-them-all-part-3)

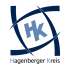